## Viðhengi búin til með android síma (svo sem Samsung)

*Þar sem viðhengin með endurgreiðslubeiðnum starfsmanna verða að vera á pdf formi er ekki nóg að taka venjulega mynd á símann sinn og hengja við endurgreiðslubeiðnina (myndir eru á jpg formi yfirleitt). Einfaldast er fyrir starfsmenn með android síma að nota t.d. google drive appið í símanum til að skanna mynd af reikningi eða reikningum.*

1. Við förum í google drive appið, veljum að búa til nýtt skjal

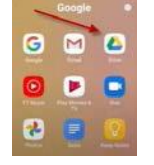

## 2. Ýtum á "scan hnappinn"

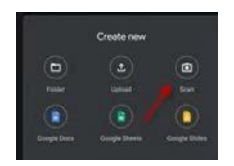

- 3. Tökum mynd með því að ýta á hringinn neðst fyrir miðju $\bigcirc$  og forritið býr þá til pdf skjal.
- 4. Hægt er að laga skjalið til með því að draga til skjalið á skjánum.
- 5. Því næst er ýtt á "save" neðst í hægra horni til að vista skjalið.
- 6. Athugið að til að skjalið vistist virðist þurfa að vera nettenging (wifi).

Á youtube má finna myndband á ensku um hvernig á að skanna reikninga með þessu appi.

## <https://www.youtube.com/watch?v=uMmotfLwLZo>

## Aðstoð

*Hægt er að fá aðstoð við að fylla út endurgreiðslubeiðni á netinu í þjónustuveri og einnig með því að hringja í 460 1000 og biðja um að fá að tala við bókhaldsdeild.*

Gangi ykkur vel  $\odot$